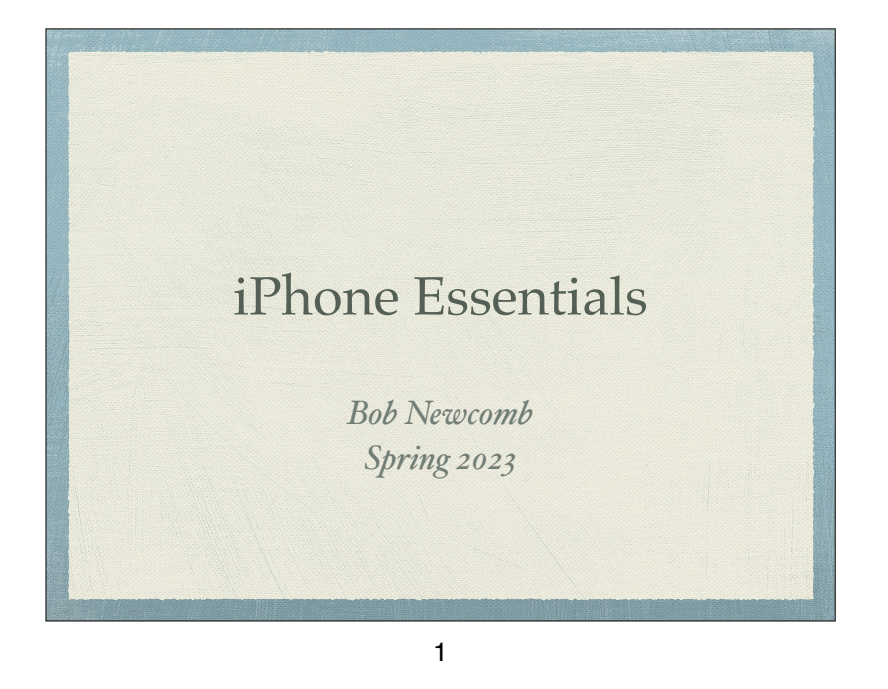

Everything is done by running an app

2 Types of Apps

- Built in apps from Apple
- Purchased Apps (both free and for a fee)

### What will these devices do?

- Email
- Keep an address book
- Keep a calendar
- Messaging
- Browsing the Internet
- Games
- Take Pictures
- Play music and videos
- Display maps and give directions
- Read books and magazines
	- Note taking
	- Many other things

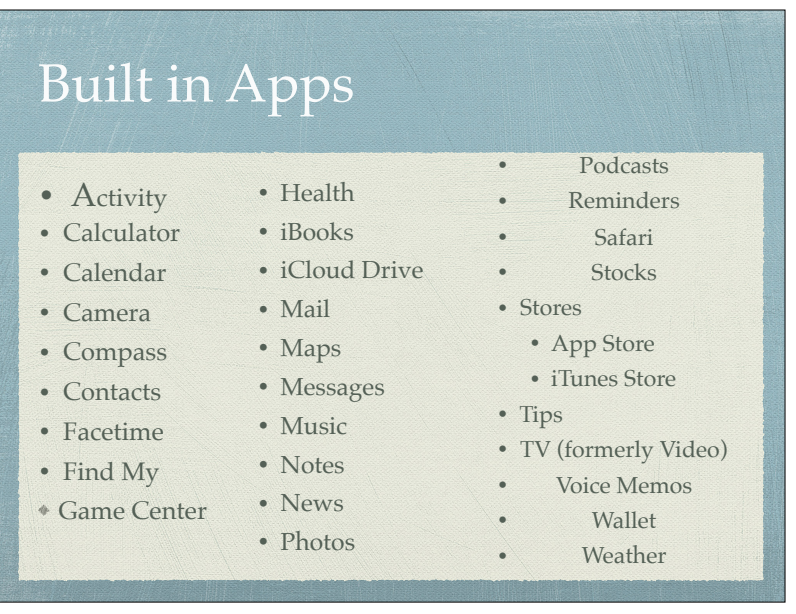

iPhone Essentials - 01-02 S2023 2.key - January 17, 2023

### Purchased Apps

#### Millions of them

"There is an app for that!"

5

#### Operating system

- iOS 16 for the iPhone and iPad OS 16 are mostly the same for both the iPad and the iPhone
	- The difference between them are mostly due to the hardware and displays
	- However, the greatest departure is multitasking and file handling
- iPhones have WiFi and carrier network (data and phone) and GPS
- iPad all have WiFi but some have carrier network (data only) and GPS capability

7

#### Operating system

#### $*$ iOS

- Controls everything the device will do
- Updated yearly
- currently is iOS 16.2
- How do you know what you have?
	- Settings➔General➔About
- To get the best use out of the device, you must know a little about iOS

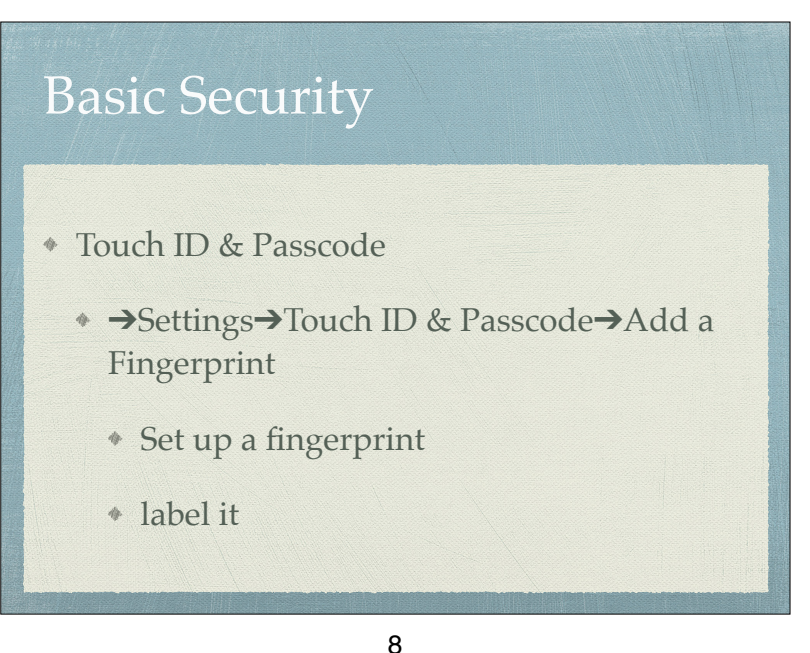

#### Basic Security

- Face ID & Passcode
	- ➔Settings➔FaceID & Passcode➔Add a Face ID
		- Set up
		- Allows two faces
			- Settings➔FaceID & Passcode➔Set up an Alternative Appearance

9

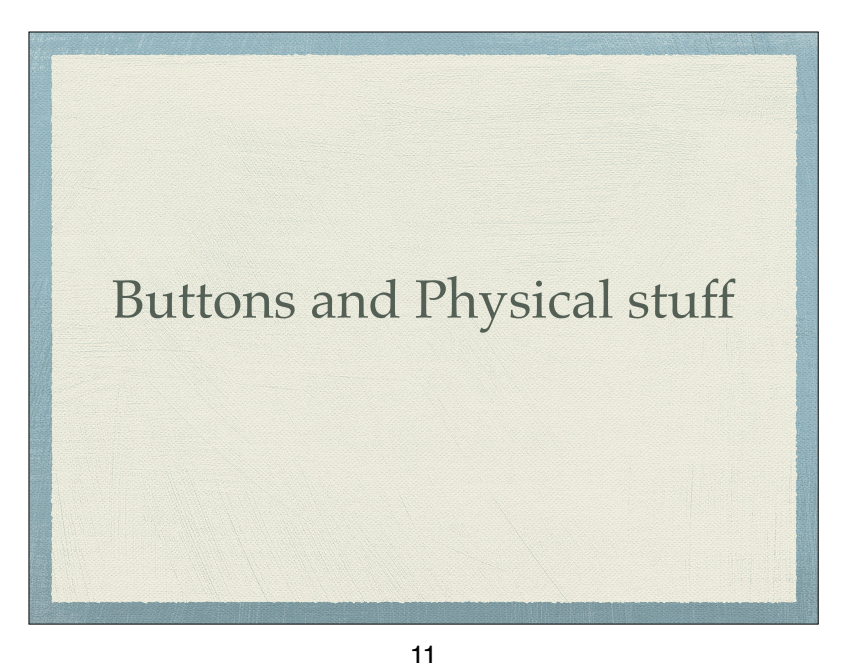

### Buttons and Physical stuff

- Sleep/Awake button top
- Volume buttons
- Speakers
- Microphones
- Back and Front Cameras & flash (some older iPads don't have it)
- Lightning connector or USB C for 2018 iPad Pros & newer
- Headphone jack (gone on iPhone 7 and newer)
- Home button vs slide up

#### 10

## Sleep, awake and shutdown

- Wake it up
	- Click home button or press sleep/awake button
	- Tap screen on newer i
- Pads
- Lock it
- Shutdown
- When to let it nap
	- ➔Settings➔ Display & Brightness➔Autolock

iPhone Essentials - 01-02 S2023 2.key - January 17, 2023

### Finger Gestures

- Tap
- Tap & Hold
- Drag
- Flick
- Hard Press or Long Press
- Pinch in/out
- Double tap

13

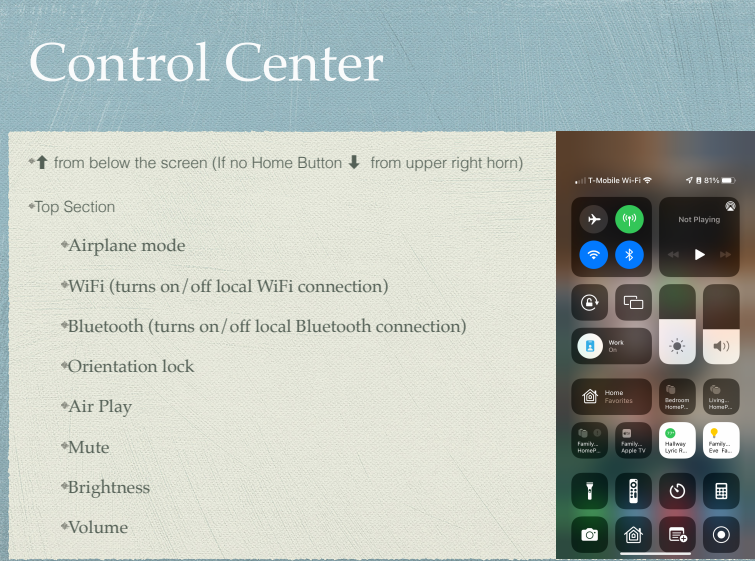

### Sounds

- You can adjust the sounds for many actions
	- ➔Settings➔Sounds
		- Ringtones
		- Other actions

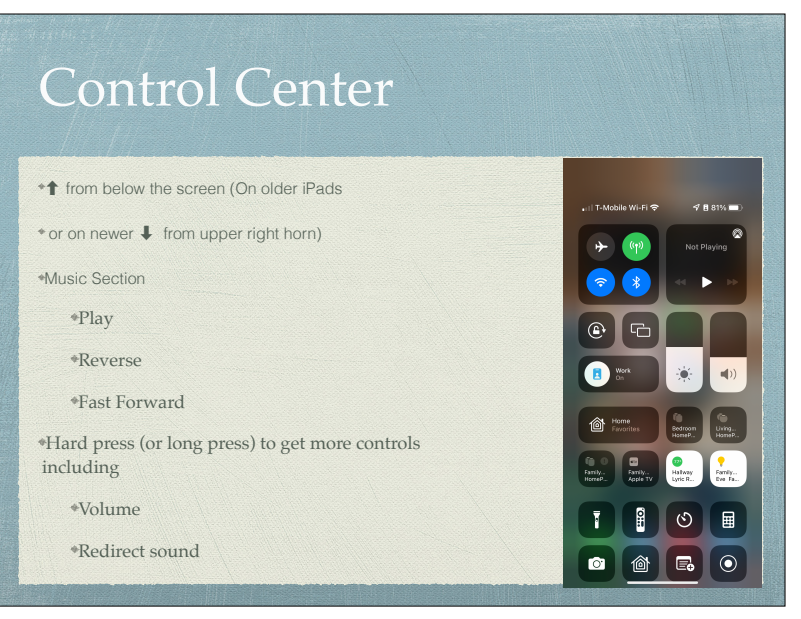

iPhone Essentials - 01-02 S2023 2.key - January 17, 2023

#### Control Center

- ◆ ↑ from below the screen (On iPhone X or newer.  $\Box$  from upper right horn)
- Screen Mirroring (AirPlay Section)
	- Stream audio, video

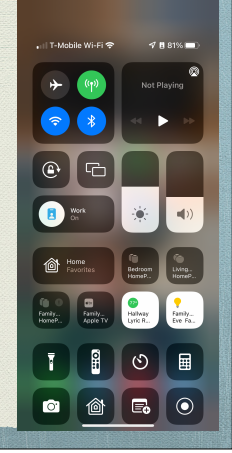

17

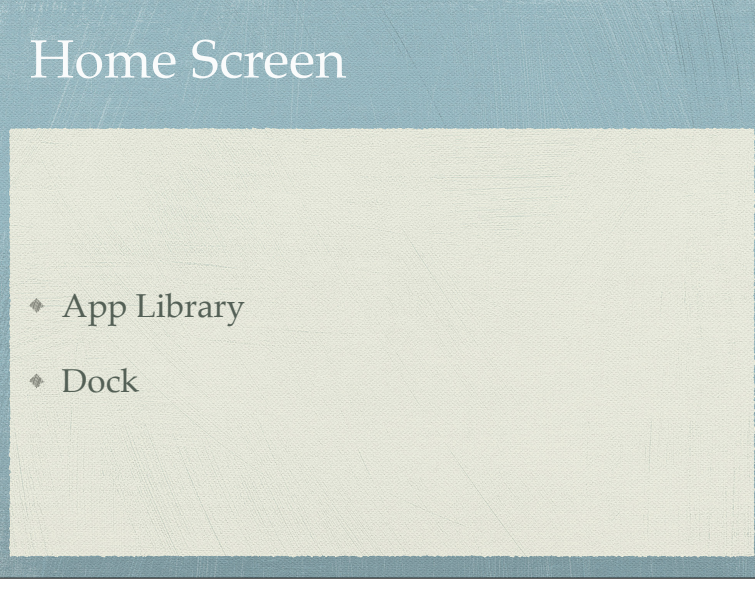

#### Home Screen

- As many screens as you need
- Navigate by flicking or dragging
- Move icons by tap and hold until icons shake
	- Then drag icon to place or screen you want
- Delete icons by pressing the x (can hide but not delete Apples built in apps
- End the edit by pressing the Home Button, or swipe up from below the screen for iPhones without a Home Button

18

### Create a folder

- Tap and hold an icon until the icons shake
- Drag the icon on top of another icon
- When it create the gray folder you may change the suggested name it has created
- Icons can be dragged in and out of folder that are already created

iPhone Essentials - 01-02 S2023 2.key - January 17, 2023

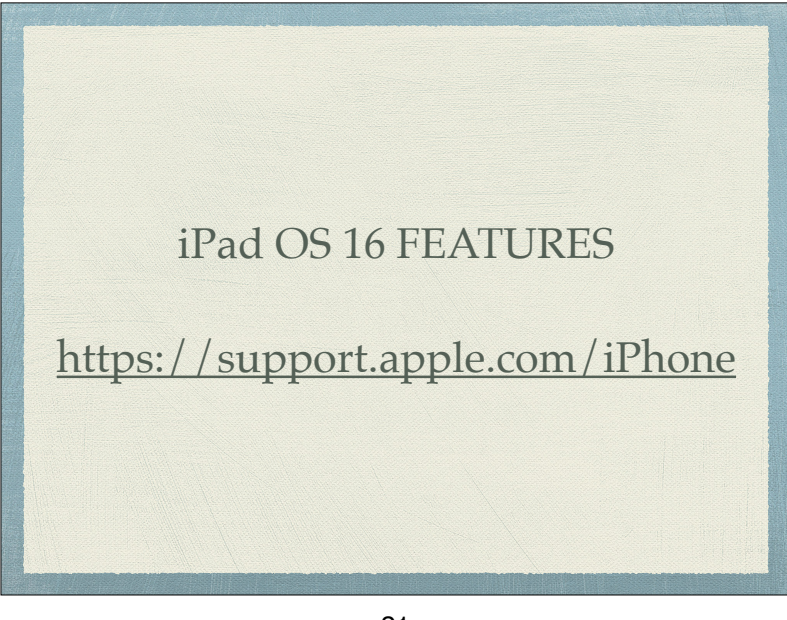

21

## Typing

- Physical keyboards
	- Bluetooth and wireless keyboards
	- Magnetically connected keyboards
		- iPad Pro and other newer iPads

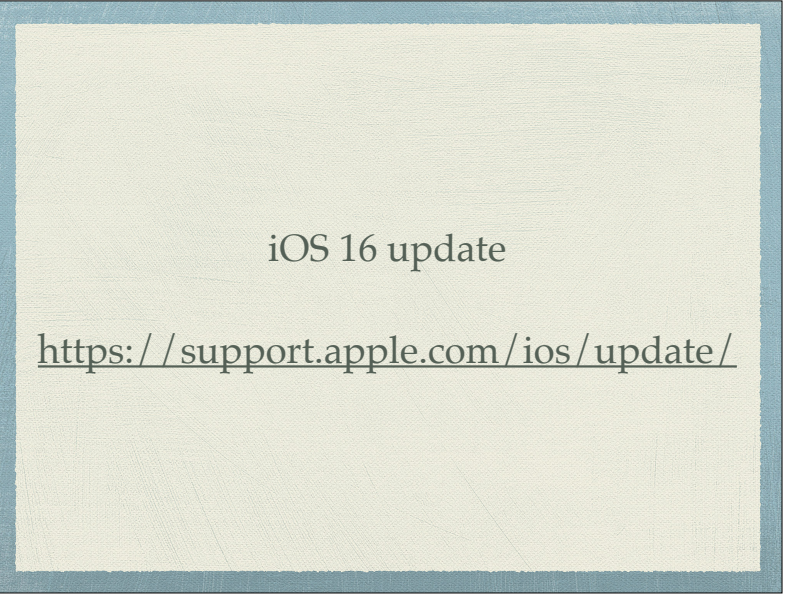

22

# Typing

- Virtual keyboards
	- Changes based on what you are going to type
	- Text Replacement (Shortcuts) to make typing faster
		- ➜Settings➜General➜Keyboard➜Text Replacement

iPhone Essentials - 01-02 S2023 2.key - January 17, 2023

## Typing

#### Can change keyboards for many languages

➜Settings➜General➜Keyboard ➜Keyboards➜Add New Keyboard…

25

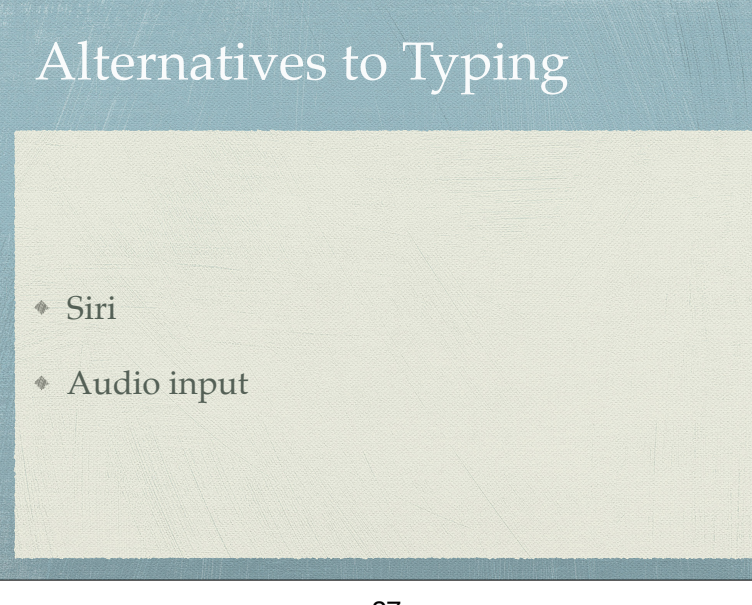

## Typing

- Skills to know
	- The character is selected when you let go of a key
	- Copy & paste
	- Shake to undo
	- What is underneath some keys
	- Hold & slide numeric/alpha key

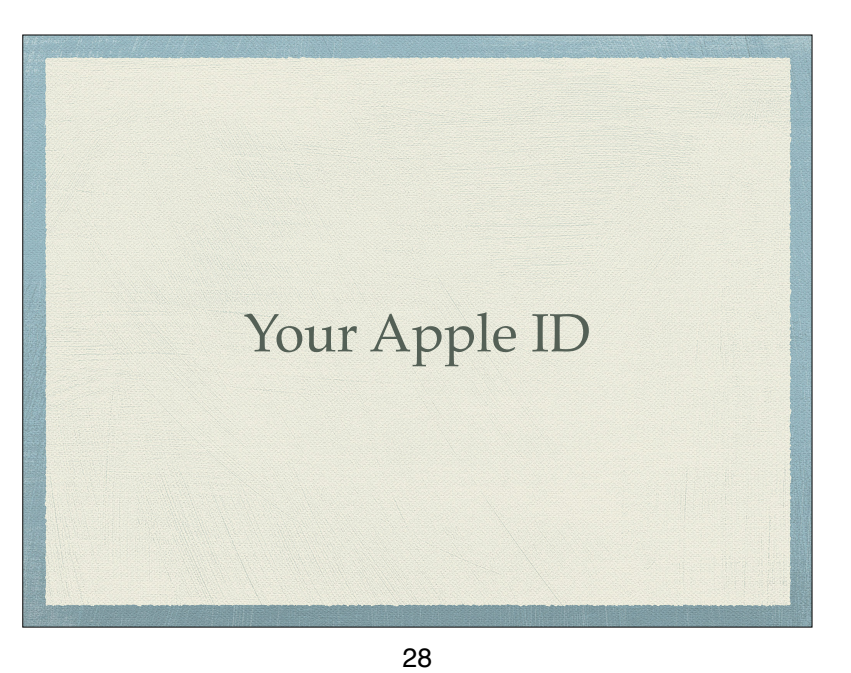

#### 2 Factor Authentication - Apple

- [Apple web page on 2 Factor Authentication](https://support.apple.com/en-us/HT204915)
	- When you try to access your Apple ID account
		- Code is sent to trusted device
		- Can have a text or call to a trusted phone #

29

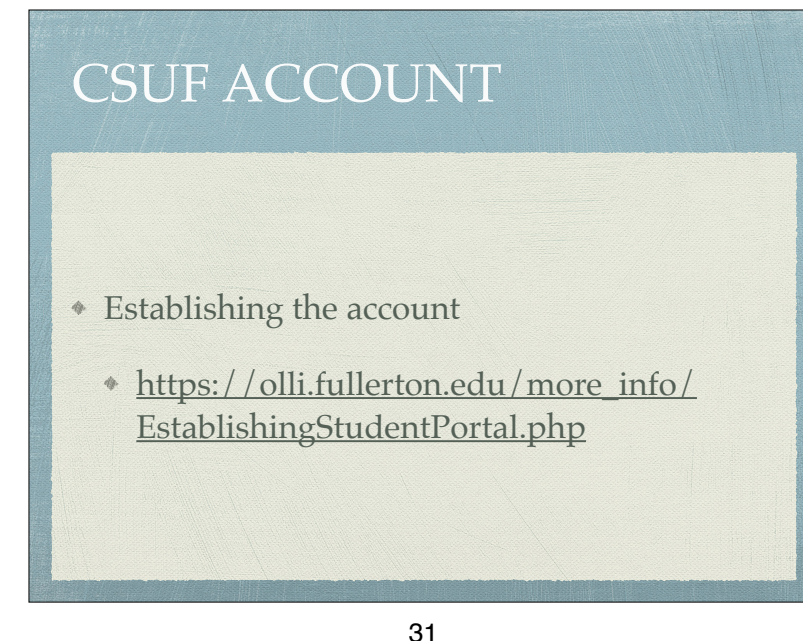

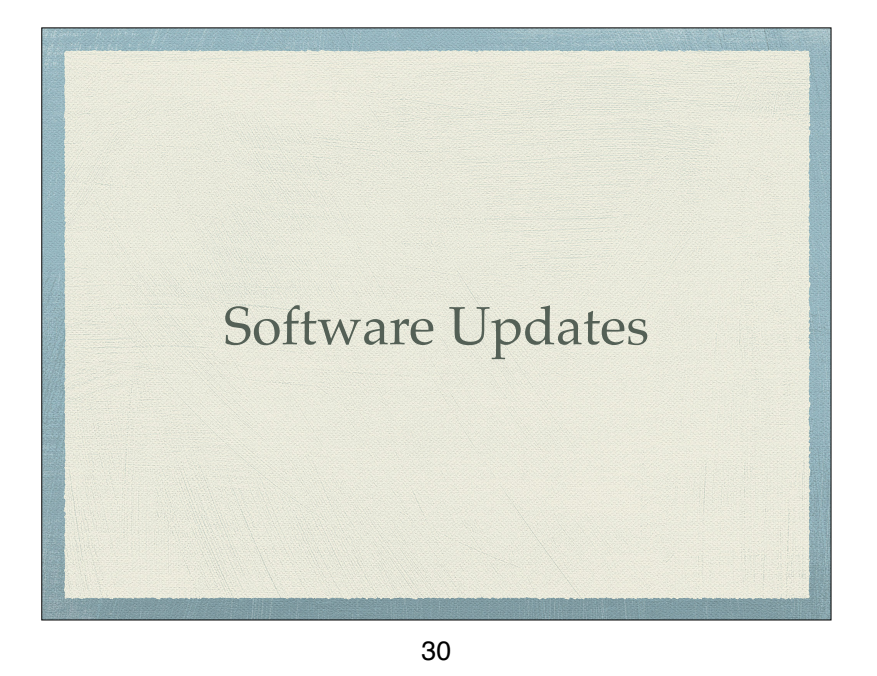

Duo Mobile - 2 Factor Authentication 2FA required by CSUF They use a service called Duo Mobile Mobile device apps Phone call service Texting Set up instructions [https://csuf.screenstepslive.com/s/12867/m/52424/c/](https://csuf.screenstepslive.com/s/12867/m/52424/c/336800) [336800](https://csuf.screenstepslive.com/s/12867/m/52424/c/336800)

iPhone Essentials - 01-02 S2023 2.key - January 17, 2023

#### CSUF WIFI (EDUROAM)

- After the CSUF account is set up and working
	- Set up EDUROAM on each device
		- [https://olli.fullerton.edu/more\\_info/](https://olli.fullerton.edu/more_info/CSUFWiFI.php) [CSUFWiFI.php](https://olli.fullerton.edu/more_info/CSUFWiFI.php)
			- [http://wireless.fullerton.edu//](http://wireless.fullerton.edu//guides/instructions.php) [guides/instructions.php](http://wireless.fullerton.edu//guides/instructions.php)

33

#### Alternative access to EDUROAM

- You can get into Eduroam using a username and password
	- Not recommended due to increased likelihood of causing you account to be locked

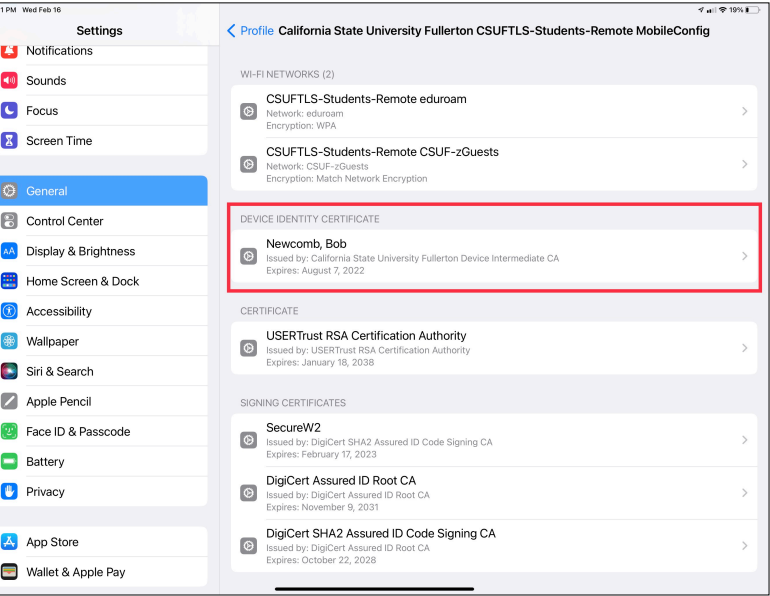

34

#### CSUF WIFI (EDUROAM) Troubleshooting

- When you create your Eduroam profile (certificate) it will remain active for about 14 months
- After that it must be renewed
- Sometimes going through the process to add your profile again it might fail.
- If it does you must remove the profile (certificate) before trying to add it again
	- How to do that is shown here
		- [http://wireless.fullerton.edu//guides/troubleshooting/](http://wireless.fullerton.edu//guides/troubleshooting/certremove_apple.php) [certremove\\_apple.php](http://wireless.fullerton.edu//guides/troubleshooting/certremove_apple.php)
			- This procedure is slightly wrong. Apple has moved the VPN and the Profiles into a single submenu called **VPN & Device Management**

iPhone Essentials - 01-02 S2023 2.key - January 17, 2023